### Comp-3150: Database Management Systems

- Ramez Elmasri, Shamkant B. Navathe(2016) Fundamentals of Database Systems (7th Edition), Pearson, isbn 10: 0-13-397077-9; isbn-13:978-0-13-397077-7.
- Chapter 6: BASIC SQL

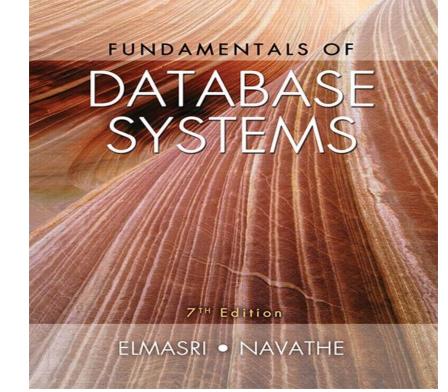

### Chapter 6: BASIC SQL: Outline

- 1. SQL Data Definition and Data Types
- 2. Specifying Constraints in SQL
- 3. Basic Retrieval Queries in SQL
- 4. INSERT, DELETE, and UPDATE Statements in SQL

### 1. SQL Data Definition and Data Types

- SQL language
  - Considered one of the major reasons for the commercial success of relational databases
- SQL stands for "structured Query Language" although it originally came from the word SEQUEL in its introduction.
- SQL is one of the major reasons for the success of the commercial relational model as it makes DB application migration easy with most DBMS's using it.

### 1. SQL Data Definition and Data Types: SQL Standards

- SQL has gone through many standards: starting with SQL-86 or SQL 1. SQL-92 is referred to as SQL-2.
- Later standards (from SQL-1999) are divided into core specification and specialized extensions. The extensions are implemented for different applications – such as data mining, data warehousing, multimedia etc.
- SQL-2006 added XML features; In 2008 they added Object-oriented features.
- SQL-3 is the current standard which started with SQL-1999. It is not fully implemented in any RDBMS

# 1. SQL Data Definition and Data Types: SQL Standards

- Terminology:
  - Table, row, and column are used for the relational model terms relation, tuple, and attribute respectively.
- SQL language has features for :
  - 1. Data definition (called DDL or data definition language),
  - 2. Data Manipulation (called DML or data mainipulation language),
  - 3. Transaction control (Transact-SQL), (4) Indexing , (5) Security specification (Grant and Revoke), etc. (called data control lang. or DCL)
- CREATE statement
  - Main SQL command for data definition is the CREATE statement

1. SQL Data Definition and Data Types: The CREATE SCHEMA command in SQL

- We cover the basic standard SQL syntax there are variations in existing RDBMS systems
- I. SQL schema (that is the database):
  - 1. Identified by a schema name, and
  - 2. Includes an authorization identifier (eg 'Jsmith') to indicate the owner of the schema and descriptors (eg. Grant select) for each element
- Schema elements include
  - Tables, constraints, views, domains, and other constructs
- Not all users are authorized to create schemas and schema elements.
- Each statement in SQL ends with a semicolon

### 1. SQL Data Definition and Data Types: The CREATE SCHEMA command in SQL

- For example, to create a database schema called COMPANY, use:
- CREATE SCHEMA statement
  - CREATE SCHEMA COMPANY AUTHORIZATION 'Jsmith';
- The above does not list the schema elements and those can be defined later.
- Catalog
  - Named collection of schemas in an SQL environment
  - A catalog contains a special schema called INFORMATION\_SCHEMA for providing information on all schemas and element descriptors in these schemas.

### 1. SQL Data Definition and Data Types: The CREATE TABLE Command in SQL

## 2. The CREATE TABLE Command in SQL:

- Is used to specify a new relation and it:
  - Provides name of the table
  - Specifies attributes, their types and initial constraints
- Can optionally specify schema as:
  - CREATE TABLE COMPANY.EMPLOYEE ...

or

- CREATE TABLE EMPLOYEE ...
- Note that the Oracle DBMS SQL implementation on our CS server has data types VARCHAR2 (not VARCHAR), NUMBER (not DECIMAL or INT).

#### 1. SQL Data Definition and Data Types: The CREATE TABLE Command in SQL

```
• CREATE TABLE EMPLOYEE
 (Fname VARCHAR2(15) NOT NULL,
 Minit CHAR,
 Lname VARCHAR2(15) NOT NULL,
  Ssn CHAR(9) NOT NULL,
  Bdate DATE,
 Address VARCHAR2(15),
  Sex CHAR,
  Salary DECIMAL(10, 2),
  Super ssn CHAR(9),
  Dno INT
                     NOT NULL,
  PRIMARY KEY(Ssn));
```

### 1. SQL Data Definition and Data Types: The CREATE TABLE Command in SQL

- Base tables (base relations)
  - Relation and its tuples are actually created and stored as a file by the DBMS
- Virtual relations (views)
  - Created through the CREATE VIEW statement. Do not correspond to any physical file.

### 1. SQL Data Definition and Data Types: COMPANY relational database schema (Fig. 5.7)

#### EMPLOYEE

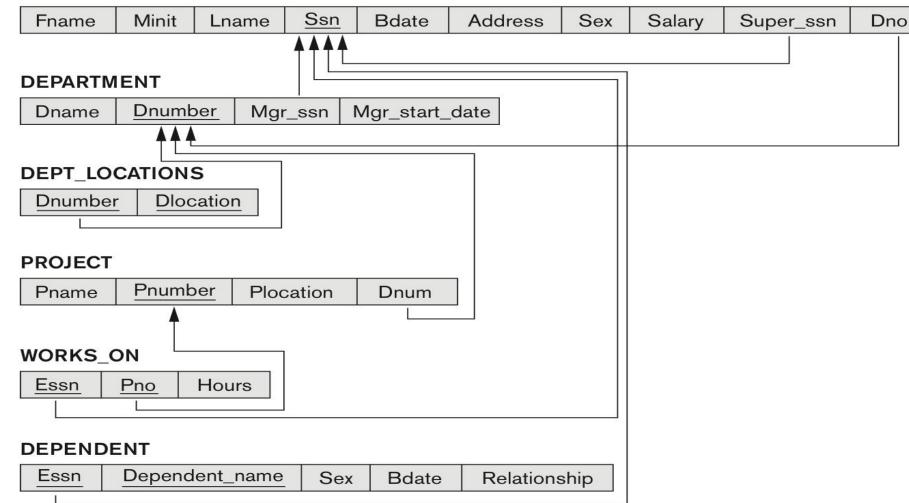

# One possible database state for the COMPANY relational database schema (Fig. 5.6)

#### EMPLOYEE

| Fname    | Minit | Lname   | <u>Ssn</u> | Bdate      | Address                  | Sex | Salary | Super_ssn | Dno |
|----------|-------|---------|------------|------------|--------------------------|-----|--------|-----------|-----|
| John     | В     | Smith   | 123456789  | 1965-01-09 | 731 Fondren, Houston, TX | М   | 30000  | 333445555 | 5   |
| Franklin | Т     | Wong    | 333445555  | 1955-12-08 | 638 Voss, Houston, TX    | М   | 40000  | 888665555 | 5   |
| Alicia   | J     | Zelaya  | 999887777  | 1968-01-19 | 3321 Castle, Spring, TX  | F   | 25000  | 987654321 | 4   |
| Jennifer | S     | Wallace | 987654321  | 1941-06-20 | 291 Berry, Bellaire, TX  | F   | 43000  | 888665555 | 4   |
| Ramesh   | К     | Narayan | 666884444  | 1962-09-15 | 975 Fire Oak, Humble, TX | М   | 38000  | 333445555 | 5   |
| Joyce    | А     | English | 453453453  | 1972-07-31 | 5631 Rice, Houston, TX   | F   | 25000  | 333445555 | 5   |
| Ahmad    | V     | Jabbar  | 987987987  | 1969-03-29 | 980 Dallas, Houston, TX  | М   | 25000  | 987654321 | 4   |
| James    | Е     | Borg    | 888665555  | 1937-11-10 | 450 Stone, Houston, TX   | М   | 55000  | NULL      | 1   |

#### DEPARTMENT

| Dname          | Dnumber | Mgr_ssn   | Mgr_start_date |
|----------------|---------|-----------|----------------|
| Research       | 5       | 333445555 | 1988-05-22     |
| Administration | 4       | 987654321 | 1995-01-01     |
| Headquarters   | 1       | 888665555 | 1981-06-19     |

#### DEPT\_LOCATIONS

| Dnumber | Dlocation |
|---------|-----------|
| 1       | Houston   |
| 4       | Stafford  |
| 5       | Bellaire  |
| 5       | Sugarland |
| 5       | Houston   |

# One possible database state for the COMPANY relational database schema – continued (Fig. 5.6)

#### WORKS\_ON

| Essn      | Pno | Hours |
|-----------|-----|-------|
| 123456789 | 1   | 32.5  |
| 123456789 | 2   | 7.5   |
| 666884444 | з   | 40.0  |
| 453453453 | 1   | 20.0  |
| 453453453 | 2   | 20.0  |
| 333445555 | 2   | 10.0  |
| 333445555 | 3   | 10.0  |
| 333445555 | 10  | 10.0  |
| 333445555 | 20  | 10.0  |
| 999887777 | 30  | 30.0  |
| 999887777 | 10  | 10.0  |
| 987987987 | 10  | 35.0  |
| 987987987 | 30  | 5.0   |
| 987654321 | 30  | 20.0  |
| 987654321 | 20  | 15.0  |
| 888665555 | 20  | NULL  |

#### PROJECT

| Pname           | Pnumber | Plocation | Dnum |
|-----------------|---------|-----------|------|
| ProductX        | 1       | Bellaire  | 5    |
| ProductY        | 2       | Sugarland | 5    |
| ProductZ        | 3       | Houston   | 5    |
| Computerization | 10      | Stafford  | 4    |
| Reorganization  | 20      | Houston   | 1    |
| Newbenefits     | 30      | Stafford  | 4    |

#### DEPENDENT

| Essn      | Dependent_name | Sex | Bdate      | Relationship |
|-----------|----------------|-----|------------|--------------|
| 333445555 | Alice          | F   | 1986-04-05 | Daughter     |
| 333445555 | Theodore       | м   | 1983-10-25 | Son          |
| 333445555 | Joy            | F   | 1958-05-03 | Spouse       |
| 987654321 | Abner          | м   | 1942-02-28 | Spouse       |
| 123456789 | Michael        | м   | 1988-01-04 | Son          |
| 123456789 | Alice          | F   | 1988-12-30 | Daughter     |
| 123456789 | Elizabeth      | F   | 1967-05-05 | Spouse       |

# SQL CREATE TABLE data definition statements for defining the COMPANY schema from Figure 5.7 (Fig. 6.1)

| CREATE TABLE EMPLOYEE( FnameVARCHAR(15)MinitCHAR, | NOT NULL,<br>NOT NULL, |  |  |
|---------------------------------------------------|------------------------|--|--|
|                                                   |                        |  |  |
| Minit CHAR,                                       | ΝΟΤ ΝΗΠ                |  |  |
|                                                   | NOT NULL               |  |  |
| Lname VARCHAR(15)                                 |                        |  |  |
| Ssn CHAR(9)                                       | NOT NULL,              |  |  |
| Bdate DATE,                                       |                        |  |  |
| Address VARCHAR(30),                              |                        |  |  |
| Sex CHAR,                                         |                        |  |  |
| Salary DECIMAL(10,2),                             |                        |  |  |
| Super_ssn CHAR(9),                                |                        |  |  |
| Dno INT                                           | NOT NULL,              |  |  |
| PRIMARY KEY (Ssn);                                |                        |  |  |
| CREATE TABLE DEPARTMENT                           |                        |  |  |
| (Dname VARCHAR(15)                                | NOT NULL,              |  |  |
| Dnumber INT                                       | NOT NULL,              |  |  |
| Mgr_ssn CHAR(9)                                   | NOT NULL,              |  |  |
| Mgr_start_date DATE,                              |                        |  |  |
| PRIMARY KEY (Dnumber),                            |                        |  |  |
| UNIQUE (Dname),                                   |                        |  |  |
| FOREIGN KEY (Mgr_ssn) REFERENCES EMPLOYEE(Ssn) ); |                        |  |  |
| CREATE TABLE DEPT_LOCATIONS                       |                        |  |  |
| (Dnumber INT                                      | NOT NULL,              |  |  |
| Dlocation VARCHAR(15)                             | NOT NULL,              |  |  |
| PRIMARY KEY (Dnumber, Dlocation),                 |                        |  |  |
| FOREIGN KEY (Dnumber) REFERENCES DEPARTMENT(Dnu   | mber));                |  |  |

# SQL CREATE TABLE data definition statements for defining the COMPANY schema from Figure 5.7 (Fig. 6.1)

| CREATE                                       | TABLE PROJECT                                    |                                    |           |  |
|----------------------------------------------|--------------------------------------------------|------------------------------------|-----------|--|
| -                                            | (Pname                                           | VARCHAR(15)                        | NOT NULL, |  |
|                                              | Pnumber                                          | INT                                | NOT NULL, |  |
|                                              | Plocation                                        | VARCHAR(15),                       |           |  |
|                                              | Dnum                                             | INT                                | NOT NULL, |  |
| 1                                            | PRIMARY KEY (Pnumber),                           |                                    |           |  |
|                                              | UNIQUE (Pname),                                  |                                    |           |  |
| 1                                            | FOREIGN KEY (Dnum) REFEREI                       | <b>NCES</b> DEPARTMENT(Dnumber) ); |           |  |
|                                              | TABLE WORKS_ON                                   |                                    |           |  |
| (                                            | ( Essn                                           | CHAR(9)                            | NOT NULL, |  |
|                                              | Pno                                              | INT                                | NOT NULL, |  |
|                                              | Hours                                            | DECIMAL(3,1)                       | NOT NULL, |  |
| 1                                            | PRIMARY KEY (Essn, Pno),                         |                                    |           |  |
| FOREIGN KEY (Essn) REFERENCES EMPLOYEE(Ssn), |                                                  |                                    |           |  |
| 1                                            | FOREIGN KEY (Pno) REFERENCES PROJECT(Pnumber) ); |                                    |           |  |
| CREATE                                       | TABLE DEPENDENT                                  |                                    |           |  |
|                                              | ( Essn                                           | CHAR(9)                            | NOT NULL, |  |
|                                              | Dependent_name                                   | VARCHAR(15)                        | NOT NULL, |  |
|                                              | Sex                                              | CHAR,                              |           |  |
|                                              | Bdate                                            | DATE,                              |           |  |
|                                              | Relationship                                     | VARCHAR(8),                        |           |  |
| 1                                            | PRIMARY KEY (Essn, Dependent                     | t_name),                           |           |  |
|                                              | FOREIGN KEY (Essn) REFERENCES EMPLOYEE(Ssn) );   |                                    |           |  |
|                                              |                                                  |                                    |           |  |

#### 1. SQL Data Definition and Data Types: The CREATE TABLE Command

- Some foreign keys may cause errors
  - Specified either via:
    - Circular references
    - Or because they refer to a table that has not yet been created
  - Example circular reference is foreign key Super\_ssn in EMPLOYEE table which refers to Ssn in the EMPLOYEE table.
  - The foreign key Dno in EMPLOYEE table refers to the DEPARTMENT table not yet created.
  - One solution to these problems is to leave the constraints out during the initial creation of the table and use the ALTER TABLE statement to change them when they can no longer cause a violation.

- 3. Attribute Data Types and Domains in SQL
- Basic data types (Six main types)
  - 1. Numeric data types
    - i. Integer numbers: INTEGER, INT, and SMALLINT
    - ii. Floating-point (real) numbers: FLOAT or REAL, and DOUBLE PRECISION
  - 2. Character-string data types
    - i. Fixed length: CHAR(*n*), CHARACTER(*n*)
    - ii. Varying length: VARCHAR(n), CHAR VARYING(n), CHARACTER VARYING(n)
    - Varying large text: CHARACTER LARGE OBJECT or CLOB.
       Eg. CLOB(20M) specifies a maximum of 20MB of text.

- 3. Bit-string data types
  - i. Fixed length: BIT(n), e.g., B'10101'
  - ii. Varying length: BIT VARYING(n)
  - iii.BLOB,e.g. BLOB(30G) for large binary values like images.
- 4. Boolean data type
  - Values of TRUE or FALSE or NULL
- 5. DATE data type
  - hasTen positions with Components as YEAR, MONTH, and DAY in the form YYYY-MM-DD
  - Multiple mapping functions available in RDBMSs to change date formats
  - Note that the date format on our CS system is dd-mon-yy. For example, 12-aug-55 for 12<sup>th</sup> August, 1955.

- 6. Additional data types
  - i. Timestamp data type which Includes the DATE and TIME fields
    - Plus a minimum of six positions for decimal fractions of seconds
    - Optional WITH TIME ZONE qualifier
    - Eg. TIMESTAMP '2014-09-27 09:12:47.648302'
  - ii. INTERVAL data type
    - Specifies a relative value that can be used to increment or decrement an absolute value of a date, time, or timestamp
  - DATE, TIME, Timestamp, INTERVAL data types can be cast or converted to string formats for comparison.

#### Create Domain statement

- can be used to declare the data type of an attribute as SSN\_TYPE
- Example:
  - CREATE DOMAIN SSN\_TYPE AS CHAR(9);
- It makes it easier to change the data type for a domain that is used by numerous attributes
- And use of domain improves schema readability
- Create TYPE command can be used to create User Defined Types (UDTs).

#### **Basic constraints:**

- Relational Model has 3 basic constraint types that are supported in SQL:
  - 1. Key constraint: A primary key value cannot be duplicated
  - 2. Entity Integrity Constraint: A primary key value cannot be null
  - 3. Referential integrity constraints : The "foreign key " must have a value that is already present as a primary key, or may be null.

Other 3 Restrictions on attribute domains are:

- 4. Default value of an attribute
  - DEFAULT <value>
- 5. NULL is not permitted for a particular attribute (NOT NULL)
- 6. CHECK clause for restricting attribute or domain values at declaration of attribute
  - Dnumber INT NOT NULL CHECK (Dnumber > 0 AND Dnumber < 21);</pre>
  - An example CHECK clauses at the end of a CREATE TABLE statement
  - CHECK (Dept\_create\_date <= Mgr\_start\_date);

- 1. Specifying Key and Referential Integrity Constraints
- i. PRIMARY KEY clause
  - Specifies one or more attributes that make up the primary key of a relation, e.g.,
  - Dnumber INT PRIMARY KEY;
- ii. UNIQUE clause
  - Specifies alternate (secondary) keys (called CANDIDATE keys in the relational model), e.g.,.
  - Dname VARCHAR(15) UNIQUE;

- 2. ENTITY integrity is enforced from PRIMARY KEY clause although the NOT NULL can still be specified.
- **3.** FOREIGN KEY clause
  - Default operation: reject update on violation
  - Attach referential triggered action clause
    - Options include SET NULL, CASCADE, and SET DEFAULT
    - Action taken by the DBMS for SET NULL or SET DEFAULT is the same for both ON DELETE and ON UPDATE
    - CASCADE option suitable for "relationship" relations

- Giving Names to Constraints
- Using the Keyword CONSTRAINT
  - a constraint can be named for easy later reference and use
- Fig 6.1 and 6.2 given next show some example uses of these constraints while creating tables.

| 2. Specifying Constraints in SQ                | L: Figure 6.1 (continue            | d) SQL    |  |  |
|------------------------------------------------|------------------------------------|-----------|--|--|
| CREATE TABLE data definition s                 | tatements for defining the         |           |  |  |
| COMPANY schema from Figure !                   | 5.7.                               |           |  |  |
| CREATE TABLE PROJECT                           |                                    |           |  |  |
| (Pname                                         | VARCHAR(15)                        | NOT NULL, |  |  |
| Pnumber                                        | INT                                | NOT NULL, |  |  |
| Plocation                                      | VARCHAR(15),                       | 50° 14    |  |  |
| Dnum                                           | INT                                | NOT NULL, |  |  |
| PRIMARY KEY (Pnumber),                         |                                    |           |  |  |
| UNIQUE (Pname),                                |                                    |           |  |  |
| FOREIGN KEY (Dnum) REFEREN                     | <b>NCES</b> DEPARTMENT(Dnumber) ); |           |  |  |
| CREATE TABLE WORKS_ON                          |                                    |           |  |  |
| ( Essn                                         | CHAR(9)                            | NOT NULL, |  |  |
| Pno                                            | INT                                | NOT NULL, |  |  |
| Hours                                          | DECIMAL(3,1)                       | NOT NULL, |  |  |
| PRIMARY KEY (Essn, Pno),                       |                                    |           |  |  |
| FOREIGN KEY (Essn) REFERENCES EMPLOYEE(Ssn),   |                                    |           |  |  |
| FOREIGN KEY (Pno) REFERENC                     | <b>ES</b> PROJECT(Pnumber) );      |           |  |  |
| CREATE TABLE DEPENDENT                         | 24 M                               |           |  |  |
| ( Essn                                         | CHAR(9)                            | NOT NULL, |  |  |
| Dependent_name                                 | VARCHAR(15)                        | NOT NULL, |  |  |
| Sex                                            | CHAR,                              |           |  |  |
| Bdate                                          | DATE,                              |           |  |  |
| Relationship                                   | VARCHAR(8),                        |           |  |  |
| PRIMARY KEY (Essn, Dependent                   |                                    |           |  |  |
| FOREIGN KEY (Essn) REFERENCES EMPLOYEE(Ssn) ); |                                    |           |  |  |

2. Specifying Constraints in SQL: Figure 6.2 Example illustrating how default attribute values and referential integrity triggered actions are specified in SQL.

**CREATE TABLE EMPLOYEE** ( ... , INT NOT NULL **DEFAULT** 1, Dno **CONSTRAINT** EMPPK PRIMARY KEY (Ssn), **CONSTRAINT** EMPSUPERFK FOREIGN KEY (Super\_ssn) REFERENCES EMPLOYEE(Ssn) **ON DELETE** SET NULL **ON UPDATE CASCADE. CONSTRAINT** EMPDEPTFK FOREIGN KEY(Dno) REFERENCES DEPARTMENT(Dnumber) ON DELETE SET DEFAULT **ON UPDATE** CASCADE); **CREATE TABLE DEPARTMENT** ( ... , Mgr\_ssn CHAR(9) NOT NULL **DEFAULT** '888665555', . . . , **CONSTRAINT** DEPTPK **PRIMARY KEY**(Dnumber), **CONSTRAINT** DEPTSK **UNIQUE** (Dname), **CONSTRAINT** DEPTMGRFK FOREIGN KEY (Mgr ssn) REFERENCES EMPLOYEE(Ssn) ON DELETE SET DEFAULT **ON UPDATE** CASCADE): **CREATE TABLE DEPT LOCATIONS** ( ... , **PRIMARY KEY** (Dnumber, Dlocation), FOREIGN KEY (Dnumber) REFERENCES DEPARTMENT(Dnumber) ON DELETE CASCADE **ON UPDATE** CASCADE);

## 3. Basic Retrieval Queries in SQL

#### SELECT statement

- Is one basic statement for retrieving information from a database
- SQL allows a table to have two or more tuples that are identical in all their attribute values
  - Unlike relational model (relational model which is strictly settheory based and a set does not allow duplicate elements)
  - In SQL Multiset or bag behavior is possible
  - Tuple-id may be used as a key to enforce tuple uniqueness although this cannot be guaranteed in retrieved results.

3. Basic Retrieval Queries in SQL: The SELECT-FROM-WHERE Structure of Basic SQL Queries

Basic form of the SELECT statement:

| SELECT | <attribute list=""></attribute> |
|--------|---------------------------------|
| FROM   |                                 |
| WHERE  | <condition>;</condition>        |

where

- <attribute list> is a list of attribute names whose values are to be retrieved by the query.
- is a list of the relation names required to process the query.
- <condition> is a conditional (Boolean) expression that identifies the tuples to be retrieved by the query.

#### 3. Basic Retrieval Queries in SQL: The SELECT-FROM-WHERE Structure of Basic SQL Queries

Logical comparison operators are:

=, <, <=, >, >=, and <> (not equal)

- Projection attributes are:
  - Attributes whose values are to be retrieved
- Selection condition is:
  - Boolean condition that must be true for any retrieved tuple.
     Selection conditions include join conditions when multiple relations are involved.
  - A Boolean condition (expression) can be a literal value, an attribute value, or an expression or a conjunction (AND), disjunction (OR), or negation (NOT) of an expression.

## **Basic Retrieval Queries**

| <u>Bdate</u> | Address                 |
|--------------|-------------------------|
| 1965-01-09   | 731Fondren, Houston, TX |

| <u>Fname</u> | Lname_  | Address                  |
|--------------|---------|--------------------------|
| John         | Smith   | 731 Fondren, Houston, TX |
| Franklin     | Wong    | 638 Voss, Houston, TX    |
| Ramesh       | Narayan | 975 Fire Oak, Humble, TX |
| Joyce        | English | 5631 Rice, Houston, TX   |

**Query 0.** Retrieve the birth date and address of the employee(s) whose name is 'John B. Smith'.

 Q0:
 SELECT
 Bdate, Address

 FROM
 EMPLOYEE

 WHERE
 Fname='John' AND Minit='B' AND Lname='Smith';

**Query 1.** Retrieve the name and address of all employees who work for the 'Research' department.

O1: SELECT Fname, Lname, Address FROM EMPLOYEE, DEPARTMENT WHERE Dname='Research' AND Dnumber=Dno;

## Basic Retrieval Queries (Contd.)

| (c) | Pnumber | Dnum | Lname   | Address                | Bdate_     |
|-----|---------|------|---------|------------------------|------------|
|     | 10      | 4    | Wallace | 291Berry, Bellaire, TX | 1941-06-20 |
|     | 30      | 4    | Wallace | 291Berry, Bellaire, TX | 1941-06-20 |

**Query 2.** For every project located in 'Stafford', list the project number, the controlling department number, and the department manager's last name, address, and birth date.

O2: SELECT Pnumber, Dnum, Lname, Address, Bdate FROM PROJECT, DEPARTMENT, EMPLOYEE WHERE Dnum=Dnumber AND Mgr\_ssn=Ssn AND Plocation='Stafford';

## **Ambiguous Attribute Names**

- A query that involves only selection and join conditions plus projection of attributes is called a select-project-join (spj) query.
- Same name can be used for two (or more) attributes in different relations
  - As long as the attributes are in different relations
  - Must qualify the attribute name with the relation name to prevent ambiguity as in Q1A below.
- O1A: SELECT Fname, EMPLOYEE.Name, Address FROM EMPLOYEE, DEPARTMENT WHERE DEPARTMENT.Name='Research' AND DEPARTMENT.Dnumber=EMPLOYEE.Dnumber;

# Aliasing, and Renaming

- Aliases or tuple variables can be used to:
  - Declare alternative relation names E and S to refer to the EMPLOYEE relation twice in a query:

**Query 8.** For each employee, retrieve the employee's first and last name and the first and last name of his or her immediate supervisor.

- SELECT E.Fname, E.Lname, S.Fname, S.Lname
   FROM EMPLOYEE AS E, EMPLOYEE AS S
   WHERE E.Super\_ssn=S.Ssn;
  - Recommended practice is to abbreviate names and to prefix same or similar attribute from multiple tables.

# Aliasing, Renaming and Tuple Variables (contd.)

- The attribute names can also be renamed
   EMPLOYEE AS E(Fn, Mi, Ln, Ssn, Bd, Addr, Sex, Sal, Sssn, Dno)
- Note that the relation EMPLOYEE now has a variable name E which corresponds to a tuple variable
- The "AS" may be dropped in most SQL implementations

### Unspecified WHERE Clause and Use of the Asterisk

- Missing WHERE clause
  - Indicates no condition on tuple selection
- Effect is a CROSS PRODUCT
  - Result is all possible tuple combinations (or the Algebra operation of Cartesian Product
    – see Ch.8) result

Queries 9 and 10. Select all EMPLOYEE Ssns (Q9) and all combinations of EMPLOYEE Ssn and DEPARTMENT Dname (Q10) in the database.

- Q9: SELECT Ssn FROM EMPLOYEE;
- Q10: SELECT Ssn, Dname FROM EMPLOYEE, DEPARTMENT;

Unspecified WHERE Clause and Use of the Asterisk (cont'd.)

- Specify an asterisk (\*)
  - Retrieve all the attribute values of the selected tuples
  - The \* can be prefixed by the relation name; e.g., EMPLOYEE . \*

| Q1C:  | SELECT<br>FROM<br>WHERE | *<br>EMPLOYEE<br>Dno=5;                                        |
|-------|-------------------------|----------------------------------------------------------------|
| Q1D:  | SELECT<br>FROM<br>WHERE | *<br>EMPLOYEE, DEPARTMENT<br>Dname='Research' AND Dno=Dnumber; |
| Q10A: | SELECT<br>FROM          | *<br>EMPLOYEE, DEPARTMENT;                                     |

### Tables as Sets in SQL

- SQL does not automatically eliminate duplicate tuples in query results
- For aggregate operations (See sec 7.1.7) duplicates must be accounted for
- Use the keyword **DISTINCT** in the SELECT clause
  - Only distinct tuples should remain in the result

Query 11. Retrieve the salary of every employee (Q11) and all distinct salary values (Q11A).

| Q11:  | SELECT<br>FROM | ALL Salary<br>EMPLOYEE;      |
|-------|----------------|------------------------------|
| Q11A: | SELECT<br>FROM | DISTINCT Salary<br>EMPLOYEE; |

### Tables as Sets in SQL (cont'd.)

- Set operations
  - UNION, EXCEPT (difference), INTERSECT
  - Corresponding multiset operations: UNION ALL, EXCEPT ALL, INTERSECT ALL)
  - Type compatibility is needed for these operations to be valid

**Query 4.** Make a list of all project numbers for projects that involve an employee whose last name is 'Smith', either as a worker or as a manager of the department that controls the project.

| Q4A: | (SELECT<br>FROM<br>WHERE | DISTINCT Pnumber<br>PROJECT, DEPARTMENT, EMPLOYEE<br>Dnum=Dnumber AND Mgr_ssn=Ssn<br>AND Lname='Smith') |
|------|--------------------------|----------------------------------------------------------------------------------------------------|
|      | UNION                    |                                                                                                    |
|      | ( SELECT                 | DISTINCT Pnumber                                                                                        |
|      | FROM                     | PROJECT, WORKS_ON, EMPLOYEE                                                                             |
|      | WHERE                    | Pnumber=Pno AND Essn=Ssn                                                                                |
|      |                          | AND Lname='Smith');                                                                                     |

#### Substring Pattern Matching and Arithmetic Operators

- LIKE comparison operator is
  - Used for string pattern matching
  - % replaces an arbitrary number of zero or more characters
  - underscore (\_) replaces a single character
  - Examples: WHERE Address LIKE '%Houston,TX%';
  - WHERE Ssn LIKE '\_\_ 1\_\_ 8901';

BETWEEN comparison operator

E.g., in Q14 : Retrieve all employees in dept 5 whose salary is between \$30,000 and \$40,000.

SELECT \* FROM EMPLOYEE

WHERE(Salary BETWEEN 30000 AND 40000)

**AND** Dno = 5;

## **Arithmetic Operations**

- Standard arithmetic operators:
  - Addition (+), subtraction (–), multiplication (\*), and division (/) may be included as a part of SELECT clause
- Query 13. Show the resulting salaries if every employee working on the 'ProductX' project is given a 10 percent raise.

SELECT E.Fname, E.Lname, 1.1 \* E.Salary AS Increased\_sal
FROM EMPLOYEE AS E, WORKS\_ON AS W, PROJECT AS P
WHERE E.Ssn=W.Essn AND W.Pno=P.Pnumber AND P.Pname='ProductX';

# **Ordering of Query Results**

- Use order by clause
  - Keyword **DESC** to see result in a descending order of values
  - Keyword ASC to specify ascending order explicitly
  - Typically placed at the end of the query

ORDER BY D.Dname DESC, E.Lname ASC, E.Fname ASC

#### **Basic SQL Retrieval Query Block**

SELECT <attribute list>
FROM 
[ WHERE <condition> ]
[ ORDER BY <attribute list> ];

- 4. INSERT, DELETE, and UPDATE Statements in SQL
- Three commands used to modify the database:
  - INSERT, DELETE, and UPDATE
- INSERT typically inserts a tuple (row) in a relation (table)
- UPDATE may update a number of tuples (rows) in a relation (table) that satisfy the condition
- DELETE may also update a number of tuples (rows) in a relation (table) that satisfy the condition

# INSERT

- In its simplest form, it is used to add one or more tuples to a relation
- Attribute values should be listed in the same order as the attributes were specified in the CREATE TABLE command
- Constraints on data types are observed automatically
- Any integrity constraints as a part of the DDL specification are enforced

### The INSERT Command

- Specify the relation name and a list of values for the tuple. All values including nulls are supplied.
  - U1: INSERT INTO VALUES EMPLOYEE ('Richard', 'K', 'Marini', '653298653', '1962-12-30', '98 Oak Forest, Katy, TX', 'M', 37000, '653298653', 4 );
- The variation below inserts multiple tuples where a new table is loaded values from the result of a query.
  - U3B: INSERT INTO WORKS\_ON\_INFO (Emp\_name, Proj\_name, Hours\_per\_week) SELECT E.Lname, P.Pname, W.Hours FROM PROJECT P, WORKS\_ON W, EMPLOYEE E WHERE P.Pnumber=W.Pno AND W.Essn=E.Ssn;

# **BULK LOADING OF TABLES**

- Another variation of INSERT is used for bulk-loading of several tuples into tables
- A new table TNEW can be created with the same attributes as T and using LIKE and DATA in the syntax, it can be loaded with entire data.
- EXAMPLE

CREATE TABLE D5EMPS LIKE EMPLOYEE

(SELECTE.\*FROMEMPLOYEE AS EWHEREE.Dno=5)

WITH DATA;

# DELETE

- Removes tuples from a relation
  - Includes a WHERE-clause to select the tuples to be deleted
  - Referential integrity should be enforced
  - Tuples are deleted from only one table at a time (unless CASCADE is specified on a referential integrity constraint)
  - A missing WHERE-clause specifies that *all tuples* in the relation are to be deleted; the table then becomes an empty table
  - The number of tuples deleted depends on the number of tuples in the relation that satisfy the WHERE-clause

### The DELETE Command

Removes tuples from a relation

Includes a WHERE clause to select the tuples to be deleted. The number of tuples deleted will vary.

#### U4A: DELETE FROM WHERE

U4B: DELETE FROM WHERE EMPLOYEE Lname='Brown';

EMPLOYEE Ssn='123456789';

U4C: DELETE FROM WHERE

EMPLOYEE Dno=5;

#### U4D: DELETE FROM

EMPLOYEE;

# UPDATE

- Used to modify attribute values of one or more selected tuples
- A WHERE-clause selects the tuples to be modified
- An additional SET-clause specifies the attributes to be modified and their new values
- Each command modifies tuples in the same relation
- Referential integrity specified as part of DDL specification is enforced

# UPDATE (contd.)

 Example: Change the location and controlling department number of project number 10 to 'Bellaire' and 5, respectively

U5: UPDATE PROJECT SET PLOCATION = 'Bellaire', DNUM = 5 WHERE PNUMBER=10

# UPDATE (contd.)

 Example: Give all employees in the 'Research' department a 10% raise in salary.

| U6:UPDATE | EMPLOYEE             |           |
|-----------|----------------------|-----------|
| SET       | SALARY = SALARY *1.1 |           |
| WHERE     | DNO IN (SELECT DNU   | MBER      |
|           | FROM DEPARTME        | NT        |
|           | WHERE DNAME='Re      | esearch') |

- In this request, the modified SALARY value depends on the original SALARY value in each tuple
  - The reference to the SALARY attribute on the right of = refers to the old SALARY value before modification
  - The reference to the SALARY attribute on the left of = refers to the new SALARY value after modification

#### Fig. 6.4: Results of Queries Q11, Q11A, Q16 and Q18

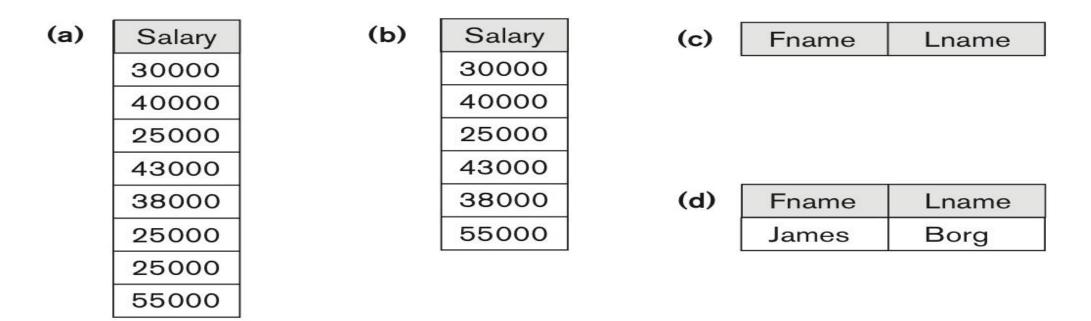

**Figure 6.4** Results of additional SQL queries when applied to the COMPANY database state shown in Figure 5.6. (a) Q11. (b) Q11A. (c) Q16. (d) Q18.